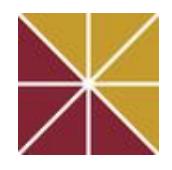

# **Brandman University's Center for Instructional Innovation**  Training Schedule for **March 3, 2014 – April 27, 2014**

In our continuing effort to promote and enhance teaching and learning effectiveness, we at the Center for Instructional Innovation (CII) invite you to participate in the following training offerings. Everyone is encouraged to participate and attend any of the following training sessions. However, we recommend the following trainings for the specific job classifications indicated to the right of each training title.

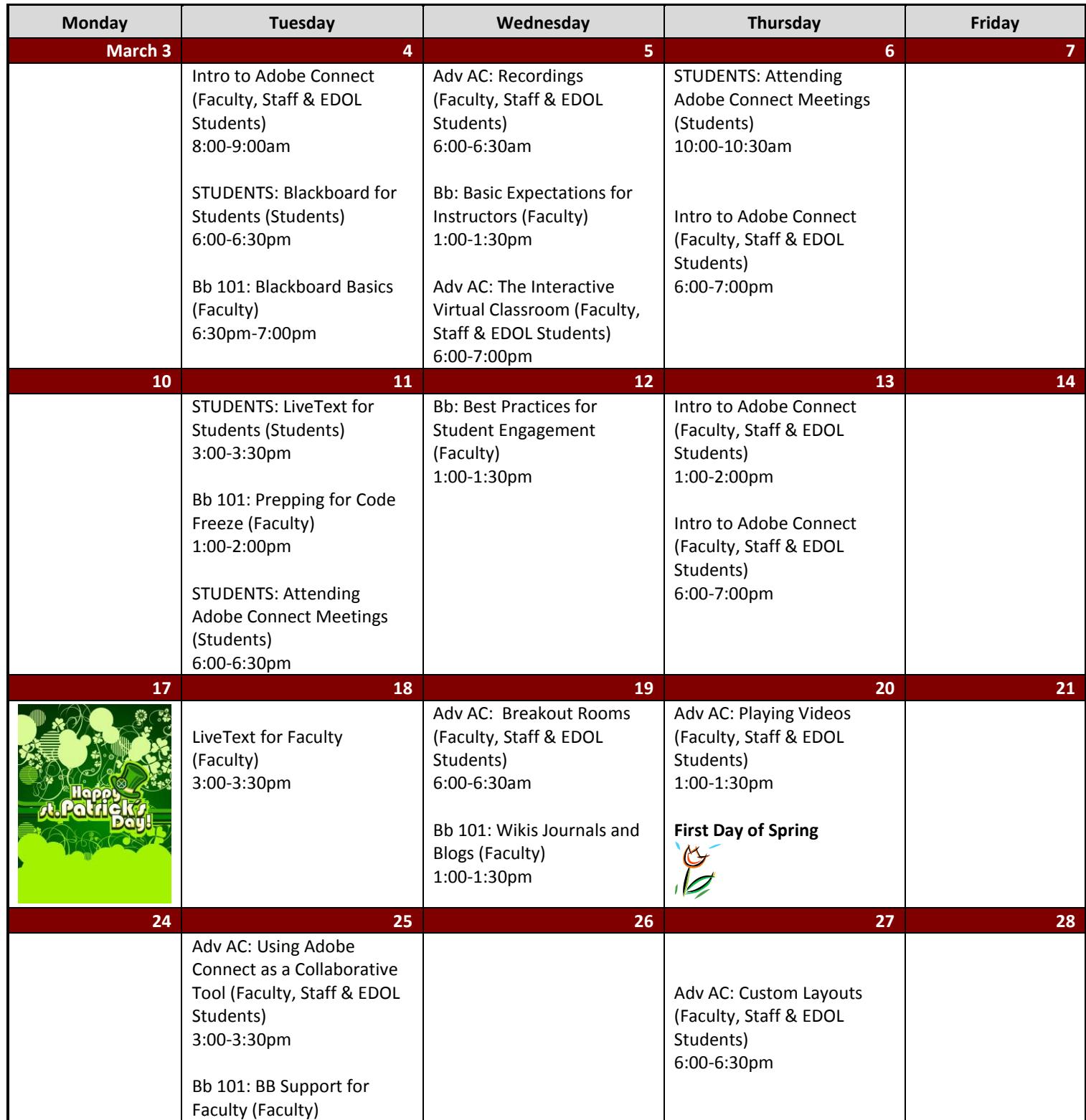

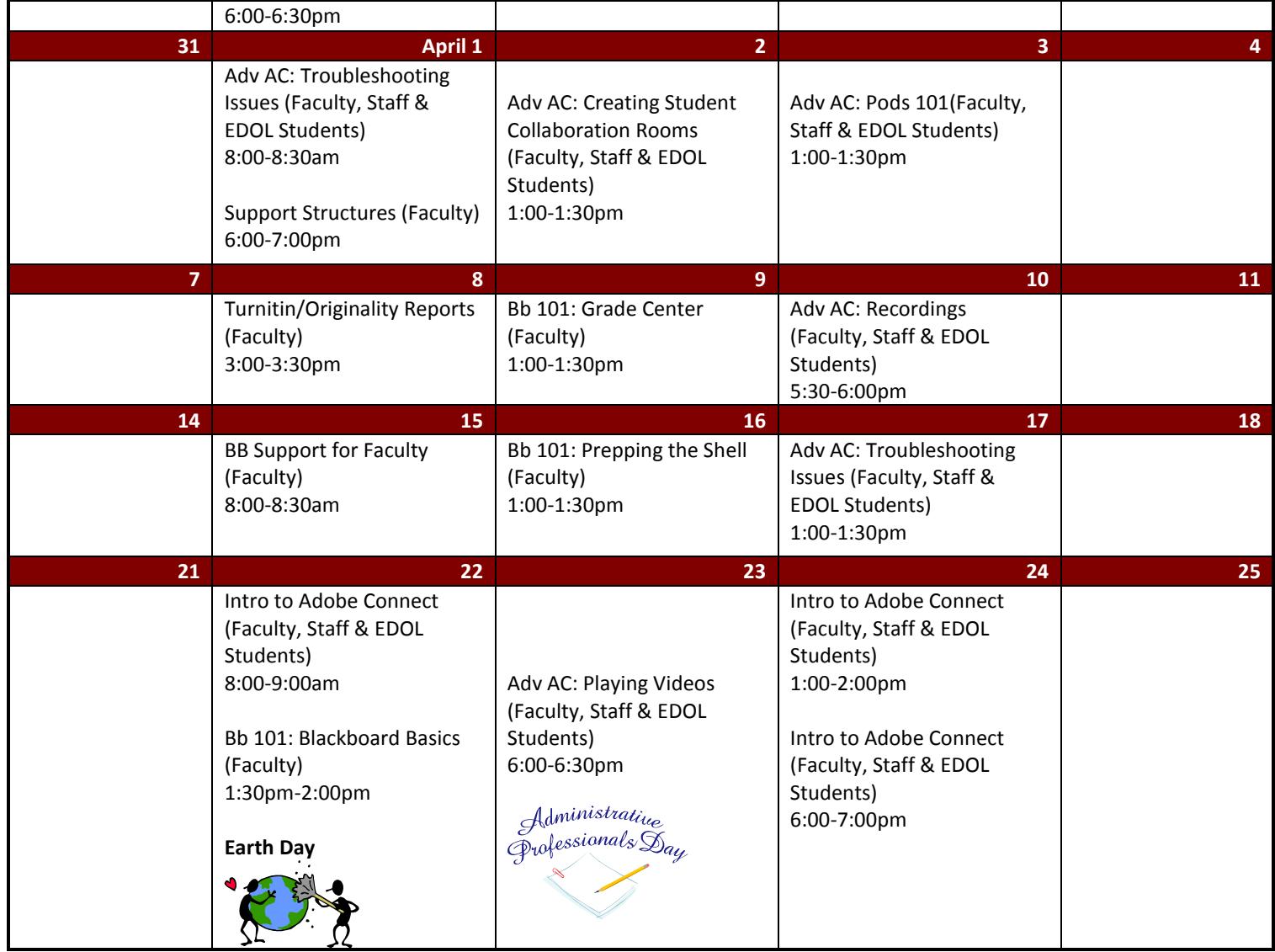

## **\*All training times are listed as (PST)**

**NOTE: Training descriptions are listed below. If you would like to request a specific training topic and/or time and date please email [cii@brandman.edu](mailto:cii@brandman.edu)**

## **Signing Up and Attending Trainings:**

**Attention:** The CII training program has moved to an RSVP system. Requiring sign-ups prior to the start of a webinar allows us to ensure that each training is appropriately staffed.

### **Here's how it works:**

- 1. The trainings below have a sign-up slot for each one.
- 2. Clic[k here](http://www.signupgenius.com/go/8050D4DA4AC22AA8-trainings) to sign up for a training you would like to attend to reserve a "spot".
- 3. Know that when signing up, you **only** need to provide your name and BU email. You **do not** need to create an account.
- 4. A training will be cancelled **6 hours** before the start time of the training if there are no RSVPs.

### **Log in Instructions**

[URL: http://brandman.adobeconnect.com/cii](http://brandman.adobeconnect.com/cii) 

Please use the URL listed to attend the meeting. If you do not have an Adobe Connect account you may enter as a guest. It is advised that you complete a system check on the computer you will be joining from prior to the meeting. You may do this by clicking on this link: [http://meet87218614.adobeconnect.com/common/help/en/support/meeting\\_test.htm](http://meet87218614.adobeconnect.com/common/help/en/support/meeting_test.htm)

You should plan to log in to the meeting 10 minutes prior to the start of the session to ensure that your audio is properly functioning. Please follow these instructions to connect your microphone once it has been enabled: [http://www.brandman.edu/files/attachments/Meeting\\_Welcome.pdf](http://www.brandman.edu/files/attachments/Meeting_Welcome.pdf)

# **Training Descriptions:**

- **Tool Talk:**
	- o **Introduction to Adobe Connect** Faculty, Staff & EDOL Students
		- This training is mandatory for anyone seeking an Adobe Connect account. Attendees will learn how to set up a meeting room, how to share the link to their room and the basics on how to run an Adobe Connect meeting including; how to turn on audio, add a phone line, share a PowerPoint/desktop and applications and how to record meetings and post them for others to see.
	- o **Advanced Adobe Connect** Faculty, Staff & EDOL Students
		- These trainings are designed for anyone with an Adobe Connect account who would like to learn more about the advanced features in Adobe. Below we have listed the topics being currently offered.
			- **Breakout Rooms –**create and manage breakout rooms to allow students to collaborate in small groups during a virtual classroom session.
			- **Custom Layouts** move beyond sharing, discussion and collaboration to create custom layouts that welcome, assess and engage your attendees.
			- **Playing Videos** play flash, YouTube and embedded web-based video inside your virtual classroom.
			- **Pods 101** encourage interaction through poll, Q&A, file shares and web links pods that are sure to wow your audience.
			- **Recording a Meeting** recordings in adobe connect can become interactive videos that are powerfully engaging. Become a master at recording, editing and posting your recordings.
			- **Troubleshooting Issues** take the steps to both prevent issues as well as fix them to ensure a smooth virtual classroom experience for all.
			- **Creating Student Collaboration Rooms**  use your virtual classroom to create a space for you students to collaborate virtually.
			- **The Interactive Virtual Classroom** capture your students' attention through effective virtual classroom instruction that requires active student participation.
			- **Using Adobe Connect as a Collaborative Tool –** Presenters in Adobe Connect have the unique ability to 'request control' during a virtual meeting. This function allows multiple users in various locations to collaborate on a single document located on one user's computer.
	- o **Blackboard 101** Faculty
		- These trainings are designed for instructors who would like to learn more about the various tools in Blackboard.
			- **Blackboard Support for Faculty**
				- o This training reviews the updated features of Blackboard since the upgrade in July.
			- **Blackboard Basics**
			- **Prepping for a Code Freeze**
			- **Prepping the Shell**
			- **Grade Center**
			- **Wikis, Journals & Blogs**
	- o **FOR STUDENTS**
		- These trainings are designed for students who would like to learn more about using tools like Adobe Connect, Blackboard and LiveText. We encourage you to share this schedule with your students.
			- **Attending Adobe Connect Meetings**
			- **Blackboard for Students**
			- **LiveText for Students**

## **Professional Development:**

- o **Professional Development @ Brandman University:** Faculty
	- All BU instructors are invited to participate in this exciting professional development initiative. PD@BU focuses on building our BU faculty learning community around teaching best practices from outstanding practitioners in the field. Participants may access a massive library of professional development videos through [http://www.magnacommons.com](http://www.magnacommons.com/) using the User name: **CII\_account** and Password: **Brandman4U**. After watching a video of your choice you must complete a short survey at [https://www.surveymonkey.com/s/PDU\\_Survey\\_Brandman](https://www.surveymonkey.com/s/PDU_Survey_Brandman) to obtain your PDU Certificate of Completion. Faculty are encouraged to use the Cii virtual training floor to facilitate a discussion with their peers on the topic they explored. Attendees will be asked to view the same video as the facilitator prior to attending the :60 minute PD@BU discussion so we can ensure discussion is rich with reflection on best practice theory and application strategies. **Faculty will receive an email flyer for upcoming events.**

## o **Adobe Connect for a Combo Course** Faculty

 This training is designed for those instructors teaching a blended course with students from multiple campus locations. Attendees will learn how to set up their Adobe Connect room, how to share the link to their room with students and the basics on how to run an Adobe Connect meeting for a Combo Course including; best practices when using a webcam, how to turn on and adjust audio to capture group conversations, and how to share PowerPoints/desktops and applications so all students can participate.

## o **Blackboard**

- **These trainings are designed for instructors seeking out professional development and best practice** trainings regarding the Blackboard platform.
	- **Basic Expectations for Instructors** Faculty
		- $\circ$  This training will cover the foundational expectations for instructors. What are the very basic level requirements for our Instructors? How can you ensure that you are meeting the basic needs of your students and starting your class off in a way that matches up with the iDEAL culture?
	- **Best Practices for Student Engagement Faculty** 
		- $\circ$  This training is designed for instructors looking to get the most out of their students. Attendees will learn strategies designed to engage learners in the online and blended learning environments.
	- **Code Freeze Preparation** Faculty
		- $\circ$  This training is designed for anyone tasked with the role of maintaining a Master Course Shell. Titles vary by school and may include Course Mentors/Custodians/Maintainers. Attendees will learn the Code Freeze deadlines and how to make sure a course is ready for code freeze. It covers how to check and fix broken links; how to detect corrupt wikis, blogs and videos and what to do to fix them; how to check for and remove due dates, contact info etc; and how to check grade center to make sure it matches the syllabus.
	- **Prepping the Shell** Faculty
		- o This training is designed for anyone teaching in Blackboard and covers how to prepare a Live Course Shell for students. Attendees will learn how to customize a shell by adding due dates, their contact information and virtual class links; how to send announcements; as well as how to grade and overall best practices for teaching in Blackboard.
- o **Support Structures** Faculty
	- This training will review support structures, community building, explain multiple resources of support along with specific expectations and answer and questions.
- o **Using Turnitin/Reading Originality Reports** Faculty

# **Frequently Asked Questions and Additional Resources**

*I have never accessed the CII Virtual Lab. How do I enter into this learning space?*

A video introduction of how to enter this Adobe Connect CII Virtual Lab is located here: [https://brandman.adobeconnect.com/\\_a1107013947/how\\_to\\_enter/](https://brandman.adobeconnect.com/_a1107013947/how_to_enter/)

*Where do I go to find additional information and resources provided by the Center for Instructional Innovation?* It is also posted in multiple locations:

- (1) The FACULTY tab of the Center for Instructional Innovation website:<http://www.brandman.edu/cii/Pages/faculty.aspx>
- (2) The STAFF tab of the Center for Instructional Innovation website[: http://www.brandman.edu/cii/Pages/staff.aspx](http://www.brandman.edu/cii/Pages/staff.aspx)

#### *Will I need additional equipment in order to attend training sessions in the CII Virtual Lab?*

Yes, it is encouraged that you use a headset and microphone that will allow you to both listen and participate in the training sessions. Like your class sessions, the learning is richer for everyone when all students actively participate and engage in the learning process. If you do not have access to a headset and/or microphone, you will be allowed to call in using a phone (landline or cell). You will find a telephone number "inside the room" once you login to the CII Virtual Lab. If you choose to call in, please be sure to mute your telephone upon entering the classroom.

#### *Does it matter which web browser I use to access the CII Virtual Lab?*

With a few exceptions, yes, it will. We have found that Mozilla Firefox is the most compatible and makes for the best possible Adobe Connect Experience. [Download Mozilla Firefox Here](http://www.mozilla.org/en-US/firefox/new/)